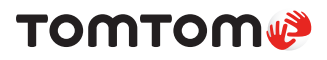

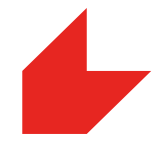

# **Traffic Stats**

# **Strassennetz-Analyse und Engpass**-**Informationen**

## **Übersicht**

Seit 2008 sammelt TomTom anonymisierte Daten - GPS-Mit diesen, mittlerweile Billionen von Messungen hat TomTom basierte Messungen - mithilfe einer weltweiten Community. völlig einzigartig ist in der Branche. eine riesige historische Verkehrsdatenbank aufgebaut, die

TomTom Traffic Stats liefert Einblicke in die Verkehrssituation auf dem Strassennetz, den ganzen Tag über. Mit einem einfachen Set von Eingaben kann der Benutzer eine Abfrage

Interesse sind. Die Ergebnisse werden berechnet und ein Abfrage, die einen grossen Bereich und einen grossen Datumsbereich enthält, benötigen Sie niemals mehr als 24 Stunden, um die Ergebnisse zu berechnen. Download zur Verfügung gestellt. Selbst für eine komplizierte Bericht wird innerhalb weniger Minuten zur Ansicht oder zum bestimmte Tage und Zeiträume im Datumsbereich, die von für ein bestimmtes Gebiet oder eine bestimmte Route,

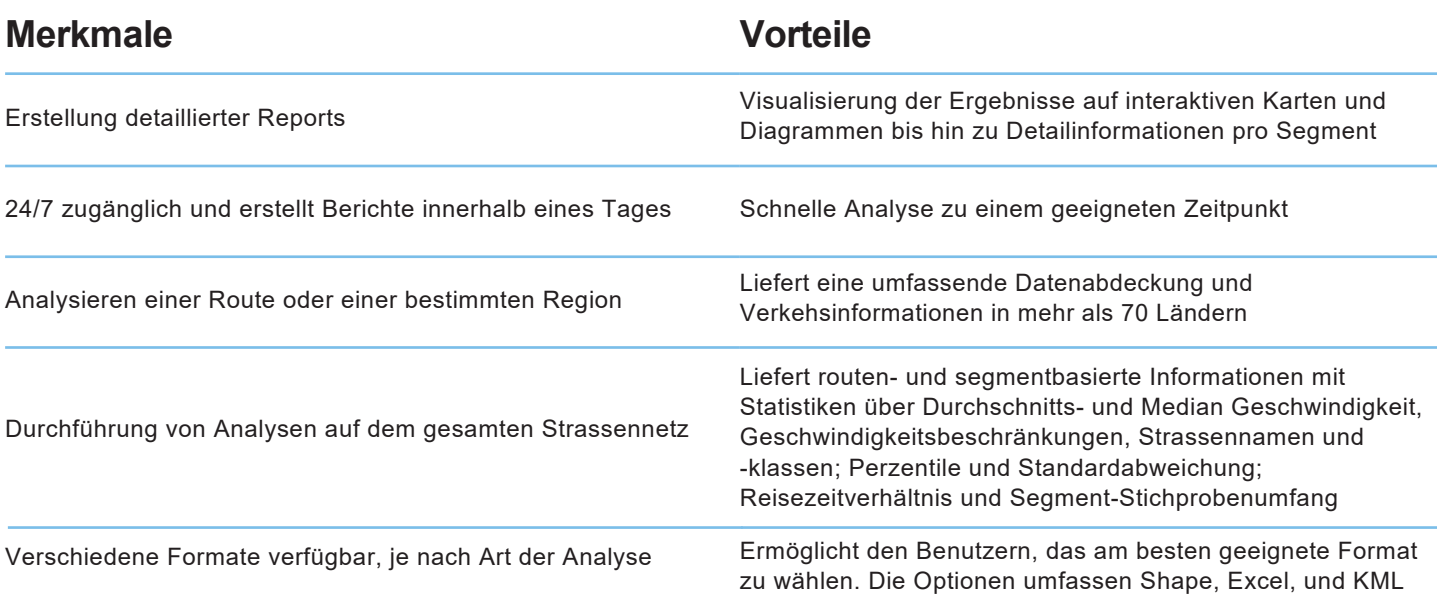

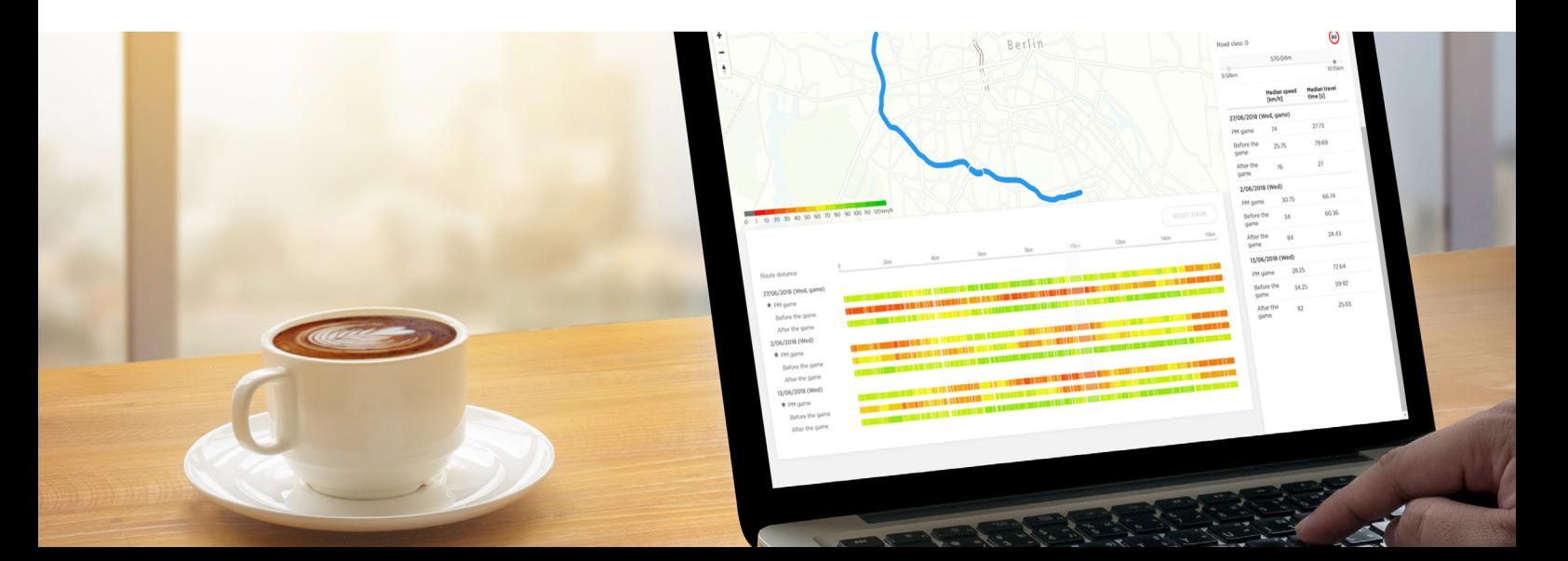

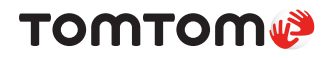

### **Anwendungsbeispiele**

Mehrere unterschiedliche Anwendungsbeispiele für Traffic Stats werden in der Folge dargestellt:

- Messung der Stabilität und Zuverlässigkeit der Reisezeiten auf einer Route ReisezeitenaufeinerRoute
- Analysieren der Geschwindigkeit auf allen Abschnitten, um Stauengpässe und deren Auswirkungen zu ermitteln
- Messen der Reisezeit vor und nach einer Änderung des Strassennetzes, um die Auswirkungen zu beurteilen
- Erkennen der Auswirkungen von Saisonalität, Ereignissen und Vorfällen auf die Verkehrsüberlastung oder die -dichte
- Identifizieren und priorisieren problematischer Staupunkte auf einer Route
- schnitt, Median) auf einer Karte Darstellung typischer Geschwindigkeiten (V85, Durch-<br>schnitt, Median) auf einer Karte
- Bereitstellung aktueller wirklich gefahrener Geschwindigmodellen keiten und Reisezeitdaten für die Verwendung in Transport-•

#### **Analysearten**

#### **Bereichs- und Routenanalyse**

Ermöglicht es dem Benutzer, eine bestimmte Route oder ein der Messpunkte für jedes Segment) erzeugt werden. durchschnittliche Fahrzeiten und Stichprobenumfang (Anzahl Gebiet zu definieren, für welche Durchschnittsgeschwindigkeit,

#### **Verkehrsdichte**

Ermöglicht es dem Benutzer, seine Analyse nur auf die Stichprobendaten zu fokussieren.

#### **Wie es funktioniert**

- 1. Anmeldung im Portal @ https://move.tomtom.com/ oder via Traffic Stats API @ **https://developer.tomtom.com/**
- 2. Wahl des Berichtstyp: Route oder Gebiet
- 3. Auswahl: Route oder Gebiet

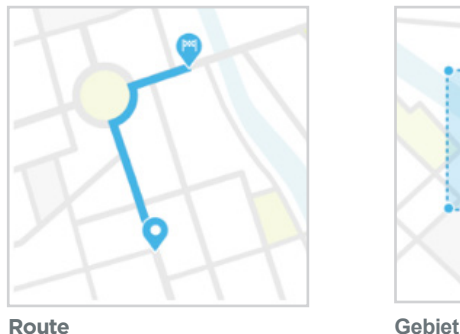

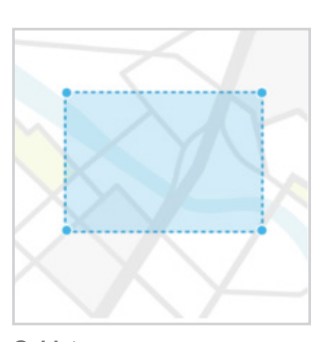

- 4. Wahl des Tages / der Tage
- 5. Wahl der Zeitperiode(n)
- 6. Analyse der Resultate

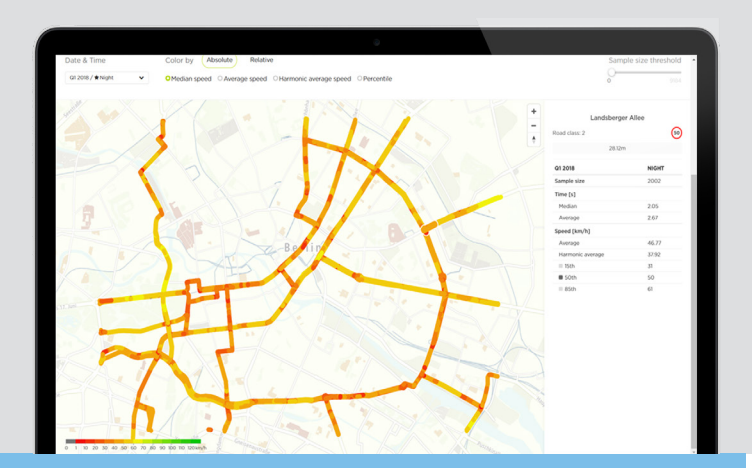

©2019 TomTom N.V., The Netherlands. TomTom®, the ® logo, among others, are Trademarks owned by TomTom N.V. or one of its subsidiaries. All other trademarks are the property of their respective owners. TomTom N.V. assumes no responsibility for errors that may appear in this document. Information contained herein is subject to changes without notice.

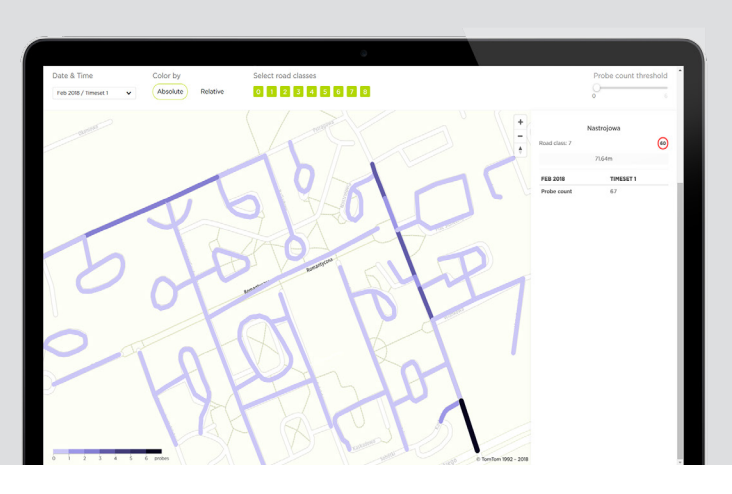

### **TomTom-Distributor für die Schweiz**

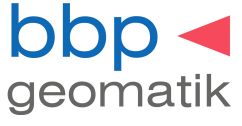